<span id="page-0-3"></span>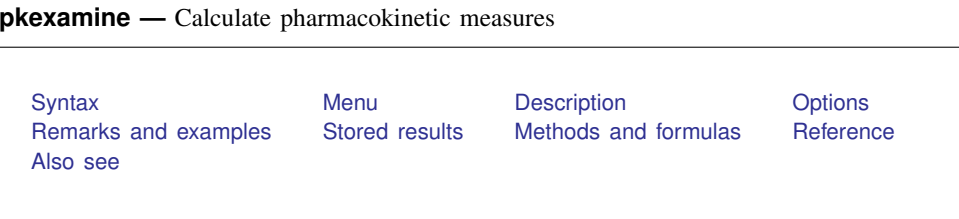

# <span id="page-0-0"></span>**Syntax**

```
ine} time concentration if \end{bmatrix} \begin{bmatrix} in \end{bmatrix} \begin{bmatrix} , \text{ options} \end{bmatrix}
```
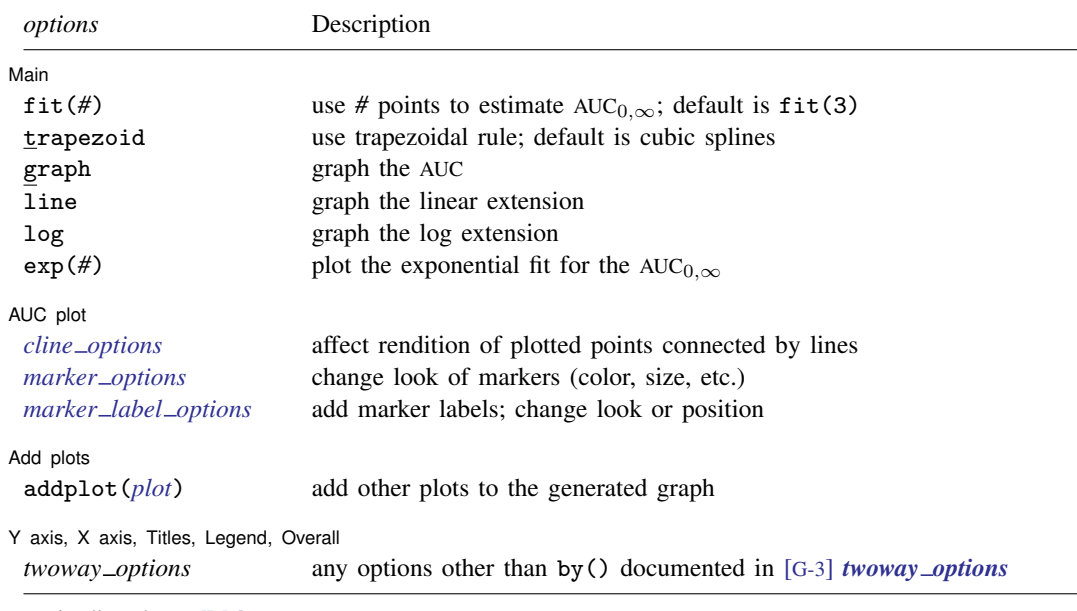

<span id="page-0-1"></span>by is allowed; see [\[D\]](http://www.stata.com/manuals13/dby.pdf#dby) by.

### **Menu**

<span id="page-0-2"></span>Statistics  $>$  Epidemiology and related  $>$  Other  $>$  Pharmacokinetic measures

### **Description**

pkexamine calculates pharmacokinetic measures from time-and-concentration subject-level data. pkexamine computes and displays the maximum measured concentration, the time at the maximum measured concentration, the time of the last measurement, the elimination time, the half-life, and the area under the concentration-time curve (AUC). Three estimates of the area under the concentration-time curve from 0 to infinity ( $AUC_{0,\infty}$ ) are also calculated.

pkexamine is one of the pk commands. Please read [R] [pk](http://www.stata.com/manuals13/rpk.pdf#rpk) before reading this entry.

### <span id="page-1-0"></span>**Options**

 $\overline{a}$ 

 $\overline{a}$ 

 $\overline{a}$ 

 $\overline{a}$ 

[Main ] Main  $\Box$ 

- fit(*#*) specifies the number of points, counting back from the last measurement, to use in fitting the extension to estimate the AUC<sub>0,∞</sub>. The default is fit(3), or the last three points. This value should be viewed as a minimum; the appropriate number of points will depend on your data.
- trapezoid specifies that the trapezoidal rule be used to calculate the AUC. The default is cubic splines, which give better results for most functions. When the curve is irregular, trapezoid may give better results.
- graph tells pkexamine to graph the concentration-time curve.
- line and log specify the estimates of the AUC<sub>0,∞</sub> to display when graphing the AUC<sub>0,∞</sub>. These options are ignored, unless they are specified with the graph option.
- exp(#) specifies that the exponential fit for the AUC<sub>0, $\infty$ </sub> be plotted. You must specify the maximum time value to which you want to plot the curve, and this time value must be greater than the maximum time measurement in the data. If you specify 0, the curve will be plotted to the point at which the linear extension would cross the x axis. This option is not valid with the line or log option and is ignored, unless the graph option is also specified.

AUC plot AUC plot <u>second</u>

*cline options* affect the rendition of the plotted points connected by lines; see [G-3] *cline [options](http://www.stata.com/manuals13/g-3cline_options.pdf#g-3cline_options)*.

*marker options* specify the look of markers. This look includes the marker symbol, the marker size, and its color and outline; see [G-3] *marker [options](http://www.stata.com/manuals13/g-3marker_options.pdf#g-3marker_options)*.

*marker label options* specify if and how the markers are to be labeled; see [G-3] *marker label [options](http://www.stata.com/manuals13/g-3marker_label_options.pdf#g-3marker_label_options)*.

Add plots Add plots <u>Leaders and the contract of the contract of the contract of the contract of the contract of the contract of the contract of the contract of the contract of the contract of the contract of the contract of the con</u>

addplot(*plot*) provides a way to add other plots to the generated graph. See [G-3] *[addplot](http://www.stata.com/manuals13/g-3addplot_option.pdf#g-3addplot_option) option*.

✄ Y axis, X axis, Titles, Legend, Overall

*twoway options* are any of the options documented in [G-3] *[twoway](http://www.stata.com/manuals13/g-3twoway_options.pdf#g-3twoway_options) options*, excluding by(). These include options for titling the graph (see [G-3] *title [options](http://www.stata.com/manuals13/g-3title_options.pdf#g-3title_options)*) and for saving the graph to disk (see [G-3] *[saving](http://www.stata.com/manuals13/g-3saving_option.pdf#g-3saving_option) option*).

# <span id="page-1-1"></span>**Remarks and examples stature and the stature of the stature of the stature of the stature of the stature of the stature of the stature of the stature of the stature of the stature of the stature of the stature of the st**

pkexamine computes summary statistics for a given patient in a pharmacokinetic trial. If by *idvar*: is specified, statistics will be displayed for each subject in the data.

### Example 1

[Chow and Liu](#page-5-2) ([2009](#page-5-2), 13) present data on a study examining primidone concentrations versus time for a subject over a 32-hour period after dosing.

- . use http://www.stata-press.com/data/r13/auc
- . list, abbrev(14)

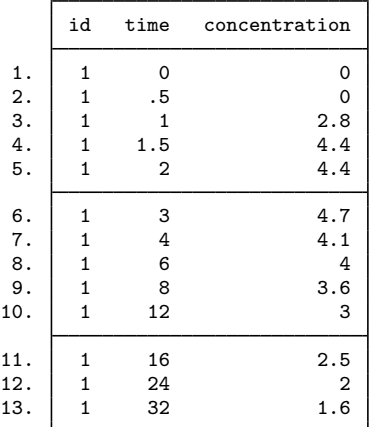

We use pkexamine to produce the summary statistics:

. pkexamine time conc, graph

```
Maximum concentration = 4.7<br>maximum concentration = 3Time of maximum concentration = 32<br>ime of last observation (Tmax) = 32Time of last observation (Tmax) = 32<br>Elimination rate = 0.0279
           Elimination rate = 0.0279<br>Half life = 24.8503Half life =
```
Area under the curve

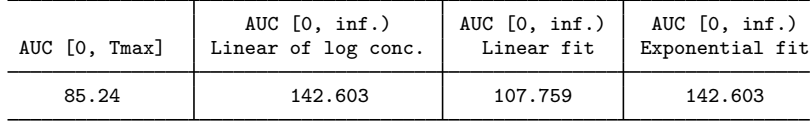

Fit based on last 3 points.

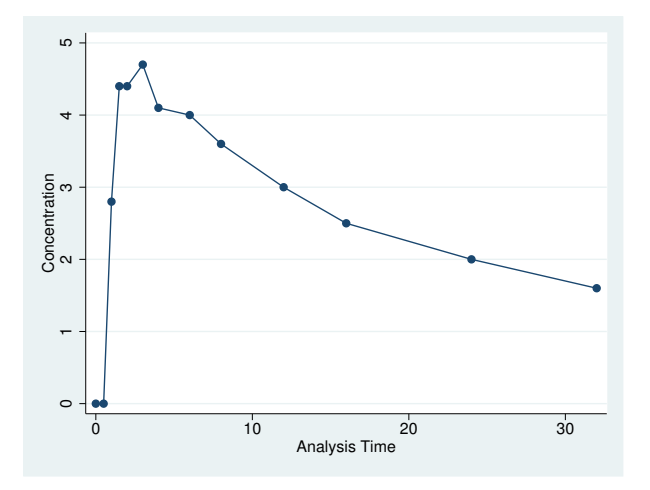

The maximum concentration of 4.7 occurs at time 3, and the time of the last observation (Tmax) is 32. In addition to the AUC, which is calculated from  $0$  to the maximum value of time, pkexamine also reports the area under the curve, computed by extending the curve with each of three methods: a linear fit to the log of the concentration, a linear regression line, and a decreasing exponential regression line. See [Methods and formulas](#page-4-1) for details on these three methods.

By default, all extensions to the AUC are based on the last three points. Looking at the graph for these data, it seems more appropriate to use the last seven points to estimate the AUC<sub>0</sub> $\infty$ :

. pkexamine time conc, fit(7)

Maximum concentration =  $4.7$ <br>maximum concentration =  $3$ Time of maximum concentration =  $\frac{3}{2}$ <br>me of last observation  $(Tmax) = 32$ Time of last observation  $(Tmax) = 32$ <br>Elimination rate = 0.0349 Elimination rate =  $0.0349$ <br>Half life =  $19.8354$  $Half life =$ 

Area under the curve

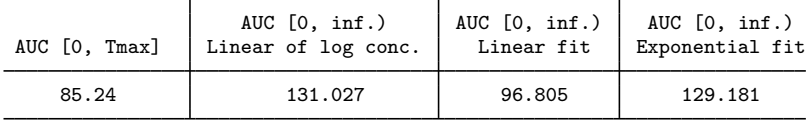

Fit based on last 7 points.

This approach decreased the estimate of the AUC<sub>0,∞</sub> for all extensions. To see a graph of the AUC<sub>0,∞</sub> using a linear extension, specify the graph and line options.

. pkexamine time conc, fit(7) graph line

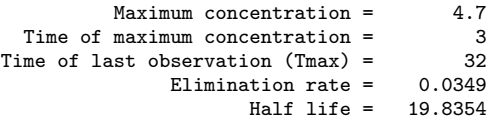

Area under the curve

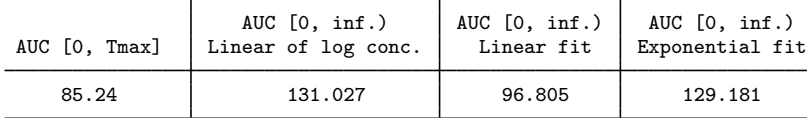

Fit based on last 7 points.

 $\blacktriangleleft$ 

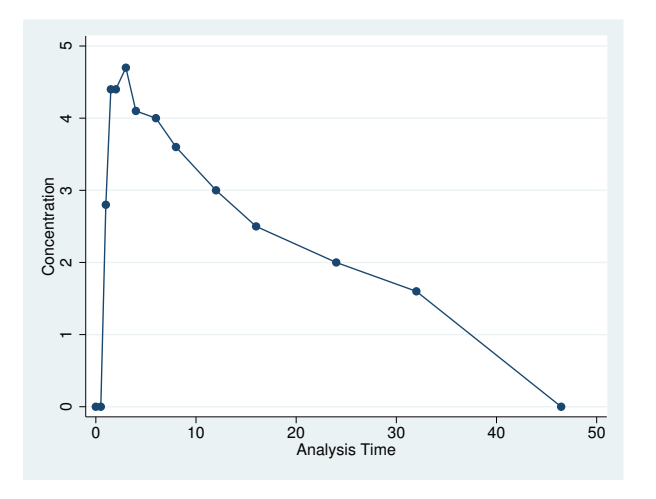

### <span id="page-4-0"></span>**Stored results**

pkexamine stores the following in  $r()$ :

Scalars

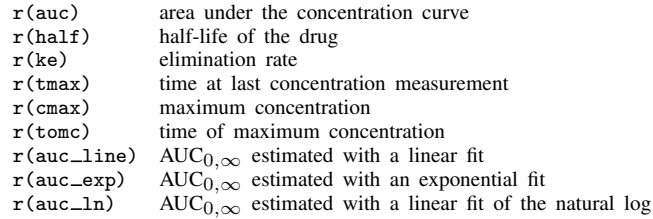

# <span id="page-4-1"></span>**Methods and formulas**

Let i index the observations sorted by time, let  $k$  be the number of observations, and let  $f$  be the number of points specified in the fit(*#*) option.

The  $AUC_{0,t_{\text{max}}}$  is defined as

$$
AUC_{0,t_{\max}} = \int_0^{t_{\max}} C_t dt
$$

where  $C_t$  is the concentration at time t. By default, the integral is calculated numerically using cubic splines. However, if the trapezoidal rule is used, the  $AUC_{0,t_{\text{max}}}$  is given as

$$
AUC_{0,t_{\max}} = \sum_{i=2}^{k} \frac{C_{i-1} + C_i}{2} (t_i - t_{i-1})
$$

The AUC<sub>0, $\infty$ </sub> is the AUC<sub>0, $t_{\text{max}}$ </sub> + AUC<sub> $t_{\text{max}}$ , $\infty$ , or</sub>

$$
AUC_{0,\infty} = \int_0^{t_{\max}} C_t dt + \int_{t_{\max}}^{\infty} C_t dt
$$

When using the linear extension to the  $AUC_{0,t_{\text{max}}}$ , the integration is cut off when the line crosses the  $x$  axis. The log extension is a linear extension on the log concentration scale. The area for the exponential extension is

$$
AUC_{0,\infty} = \int_{t_{\max}}^{\infty} e^{-(\beta_0 + t\beta_1)} dt = -\frac{e^{-(\beta_0 + t_{\max}\beta_1)}}{\beta_1}
$$

The elimination rate  $K_{eq}$  is the negative of the slope from a linear regression of log concentration on time fit to the number of points specified in the fit(*#*) option:

$$
K_{\text{eq}} = -\frac{\sum_{i=k-f+1}^{k} (t_i - \overline{t}) \left( \ln C_i - \overline{\ln C} \right)}{\sum_{i=k-f+1}^{k} (t_i - \overline{t})^2}
$$

The half-life is

$$
t_{\rm half} = \frac{\rm ln2}{K_{\rm eq}}
$$

### <span id="page-5-0"></span>**Reference**

<span id="page-5-2"></span><span id="page-5-1"></span>Chow, S.-C., and J.-P. Liu. 2009. Design and Analysis of Bioavailability and Bioequivalence Studies. 3rd ed. Boca Raton, FL: Chapman & Hall/CRC.

### **Also see**

[R] [pk](http://www.stata.com/manuals13/rpk.pdf#rpk) — Pharmacokinetic (biopharmaceutical) data